# Did you know Matplotlib could do that?

Dr. Teresa Kubacka

@paniterka\_ch | www.teresa-kubacka.com

Swiss Python Summit 2023, 21.09.2023

#### About me

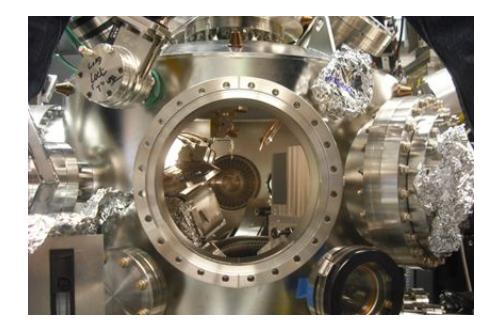

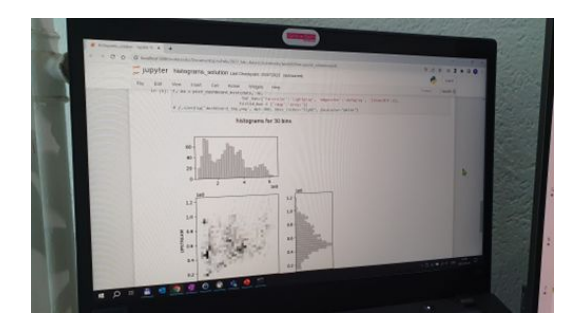

**ETH**zürich

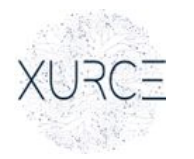

 $\times \cup \neg \subset \Box$   $\blacksquare$   $\blacksquare$ 

#### Almost 60% of data scientists use MPL on a regular basis

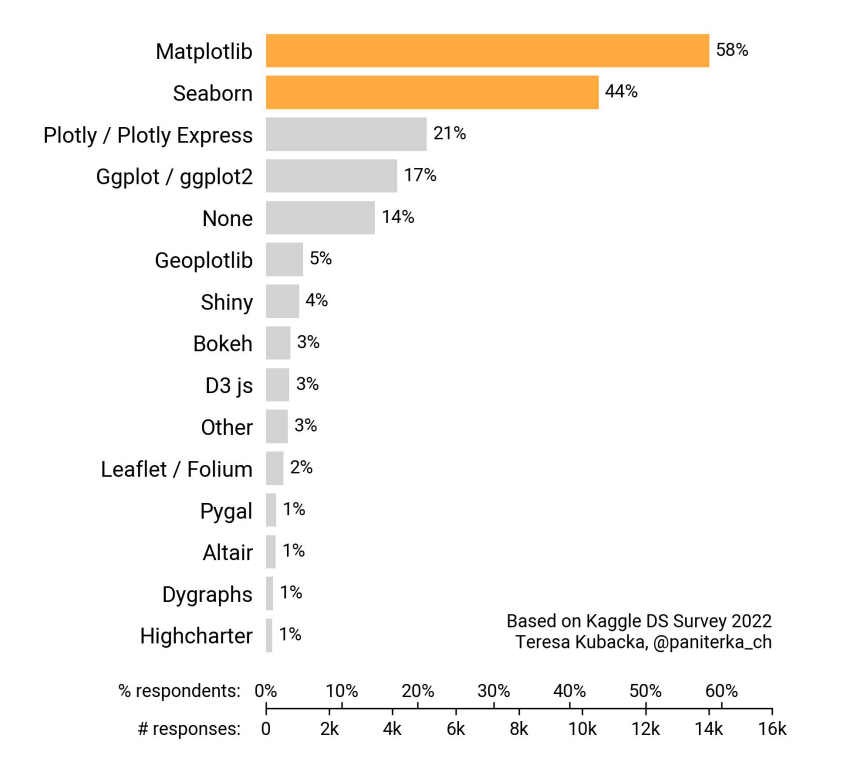

Posted by u/[deleted] 4 years ago  $\curvearrowleft$ 

#### Am I the only one who hates matplotlib? 201 €

Ive been working with python for 3-4 years. Some breaks in this timespan and a lot of different projects.

I love to do so many different projects because there are always new exciting librarys to explore. But matplotlib was since the beginning horror for me. Its the only library where I have massive problems to understand the docs and the basic concept.

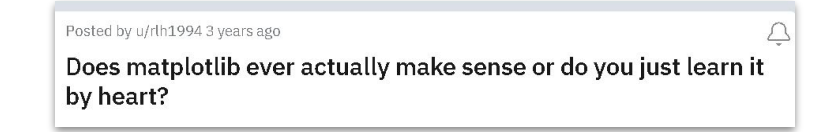

▲ smabie on Nov 16, 2019 | parent | context | favorite | on: Effectively Using Matplotlib (2017)

Matplotlib belongs to the worst category of software: very powerful and very awful. Nothing makes any sense and it's so profoundly unintuitive it almost feels like I'm being pranked. But, of course, use it I must.

Pandas also comes off as an unintuitive joke, but my displeasure with it has mostly worn off. Matplotlib however makes me feel angry pretty much everyday.

Posted by u/Live Solution 8851 9 months ago

**Matplotlib sucks** 

discussion

Matplotlib is the worst plotting library i have ever used:

#### **MPL is super powerful!**

3D plotting

animations

easy switch between exporting to vector or raster formats

interactive charts

many different renderers

native Python GUIs, web-apps

you can quite easily build your own data-driven components from scratch

customized, beautiful charts

#### **Dataviz for analytics**

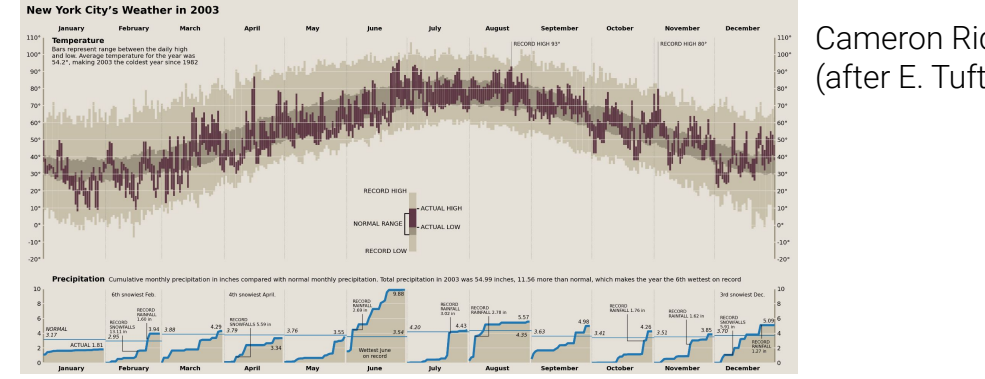

Cameron Riddell (after E. Tufte)

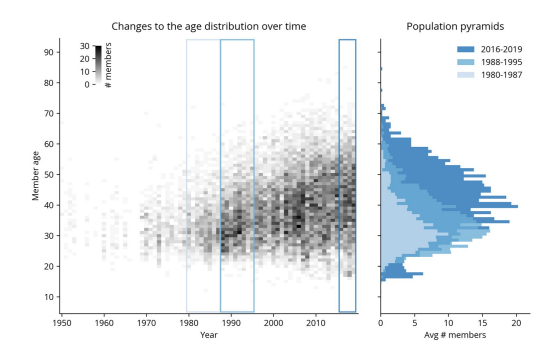

 $-522 330.$ 

Nicolas P. Rougier

**LONDON CYCLING RATES** 

Proportion of people cycling for any purpose at least once a month, 2016-2022 (%)

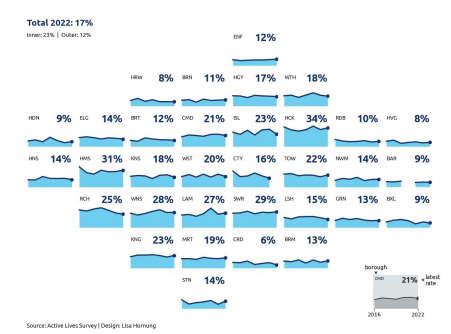

Lisa Hornung

#### Teresa Kubacka

#### **Infographics**

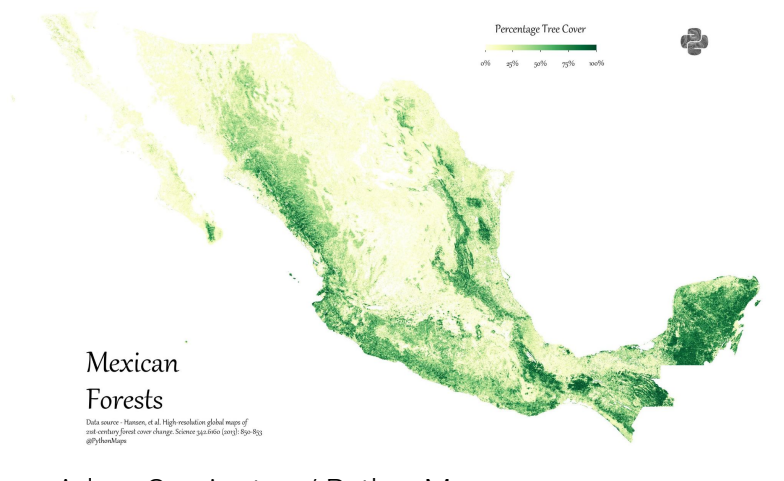

Adam Symington / PythonMaps

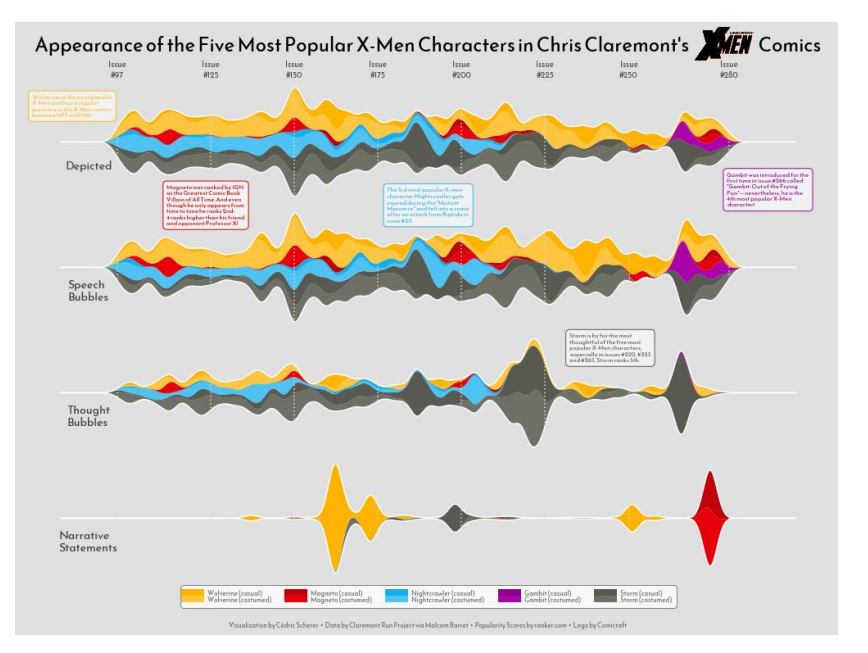

Tomi Capretto (after C. Scherer)

#### **Data art**

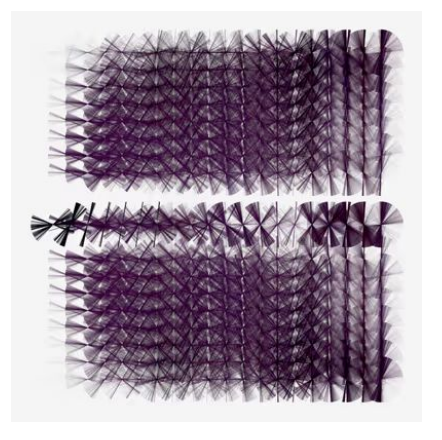

chiko.art

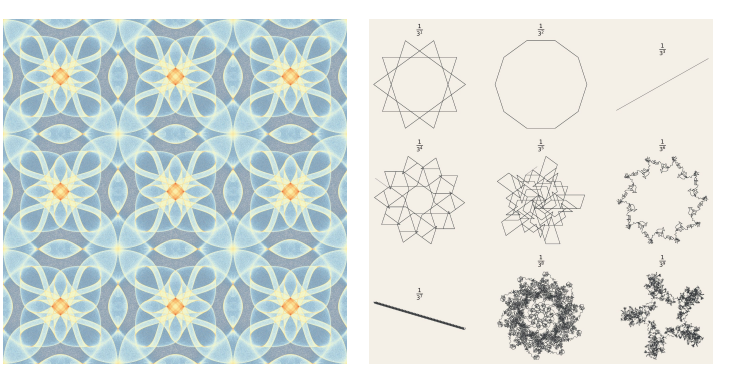

Simone Conradi

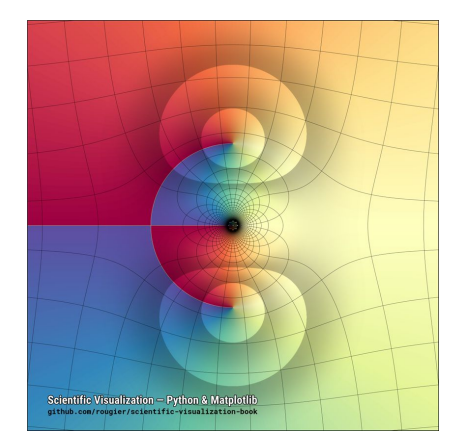

Nicolas P. Rougier

### Plan for today

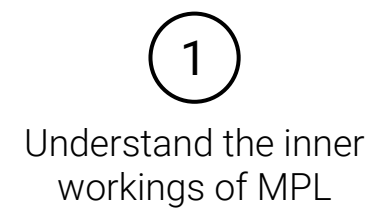

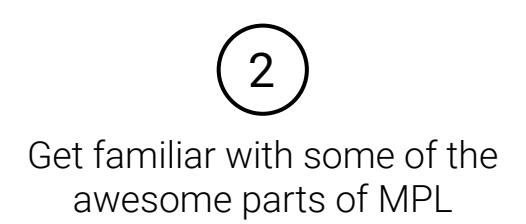

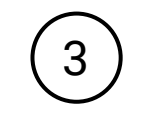

Your visualization is code:

- DRY: functions, properties as variables, stylesheets…
- Loops, zip, enumerate…

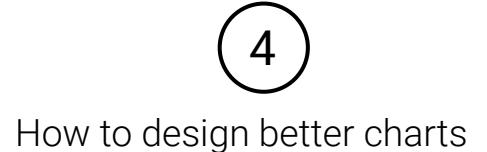

# 1: Understand MPL

We have a natural intuition for working with visuals

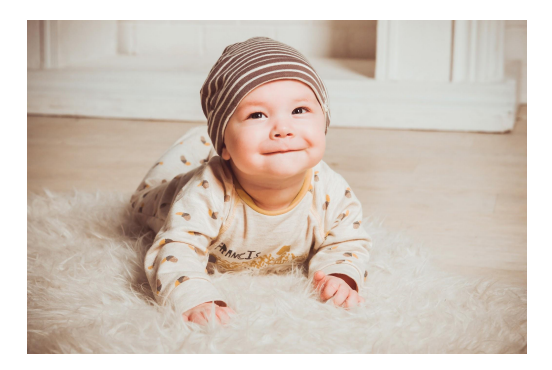

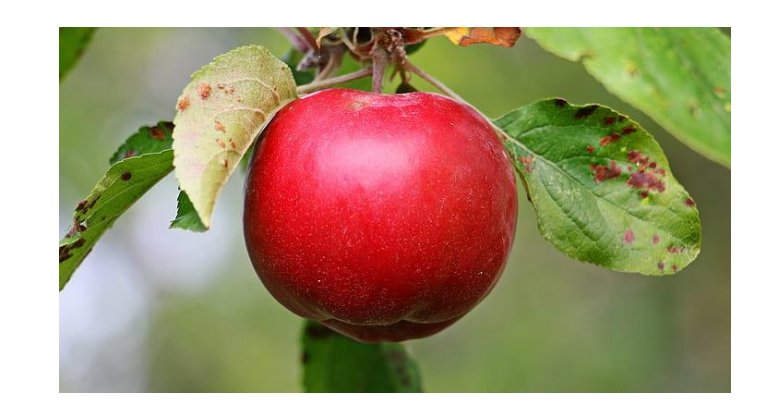

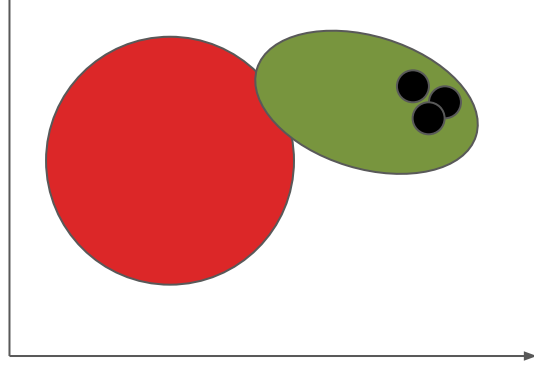

We have some intuition for data visualization (that we train since our early days)

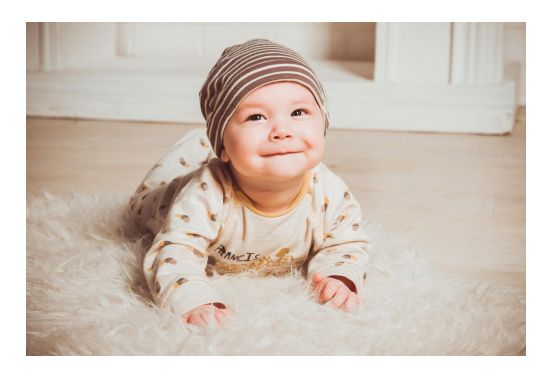

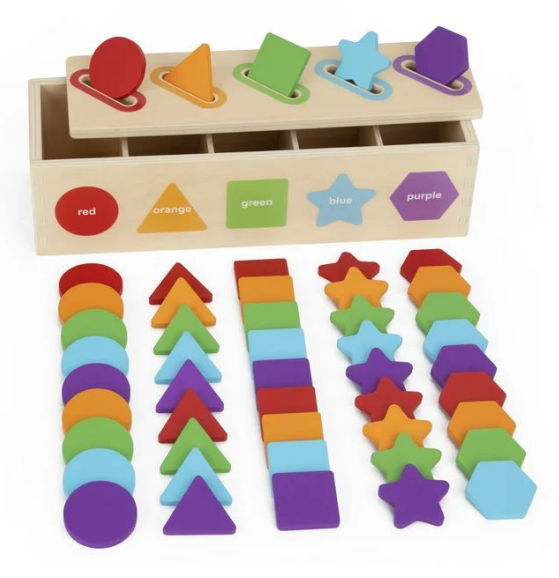

https://www.walmart.com/ip/KMTJT-Montessori-Toys-1- 2-3-Year-Old-Color-Sorting-Stacking-Matching-Learning-To ddlers-1-3-Olds-Educational-Toy-Gift-Boy-Girl/3704572425

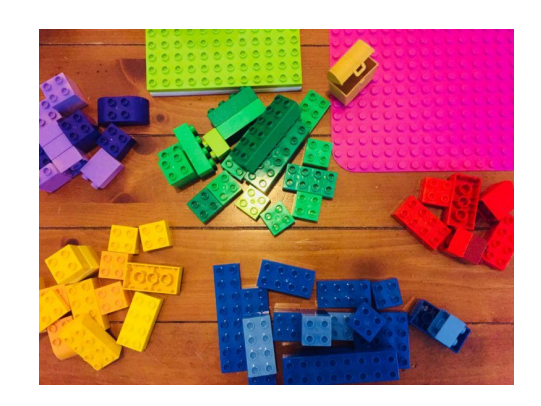

https://www.glitteronadime.com/make-a-rainb ow-castle-with-lego-duplo-blocks/

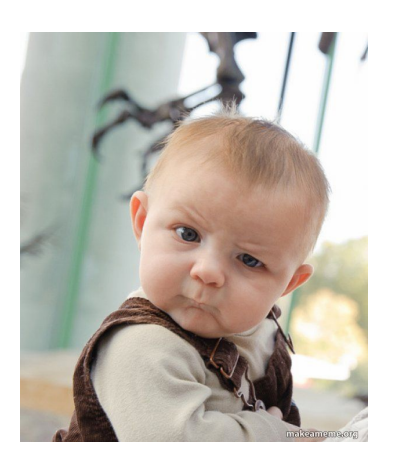

But we don't have that same kind of intuition for coding charts!

(

)

fig,  $ax = plt.subplots()$  $ax.plot(x, y est, '-')$ ax.fill\_between(x,  $y$  est -  $y$  err,  $y$  est +  $y$  err, alpha=0.2) ax.plot(x, y, 'o', color='tab:brown')

```
 ggplot(mpg, aes(x='displ', y='hwy'))
 + geom_point()
 + geom_smooth(span=.3)
 + labs(x='displacement', y='horsepower')
```

```
Matplotlib Plotnine / ggplot2
```

```
base = alt.Chart(source).mark_circle(
    opacity=0.5
).transform_fold(
    fold=['A', 'B', 'C'],
     as_=['category', 'y']
).encode(
    alt.X('x:Q'), alt.Y('y:Q'),
    alt.Color('category:N')
)
```

```
dict of fig = dict(\{ "data": [{"type": "bar",
                "x": [1, 2, 3],
                "y": [1, 3, 2]}],
     "layout": {"title": 
                      {"text": "My Figure"}}
      })
fig = go.Figure(dtot of fig)
fig.show()
```
But we don't have that same kind of intuition for coding charts!

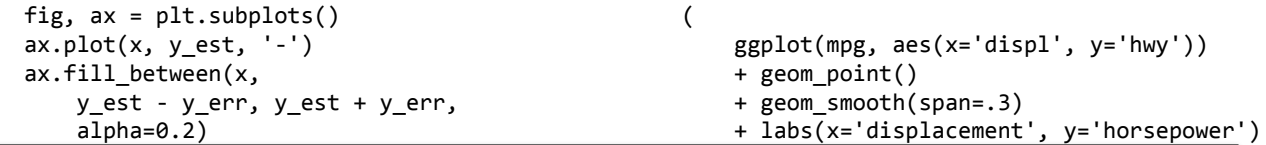

Our intuition for coding is acquired and depends on what we have learnt and understood in the past.

So to find Matplotlib "intuitive" we have to understand how it works!

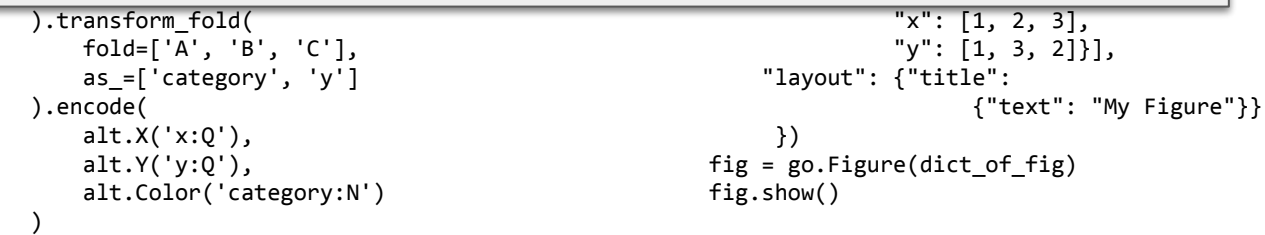

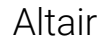

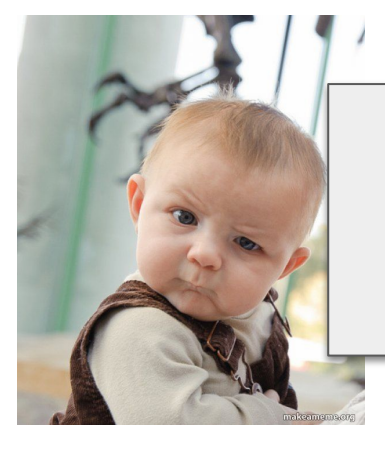

## 20 years is an advantage, but also a disadvantage

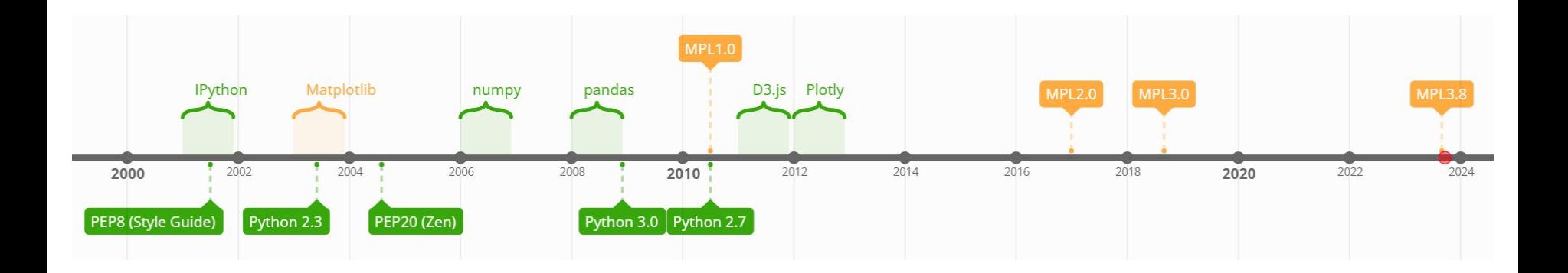

- Matplotlib has been created around 2003 and has undergone few major changes
- It is a mature dataviz library with lots of functionality
- Backward compatibility is very important
- Most of the online teaching material is plagued by legacy code which is discouraged

#### **Backend**

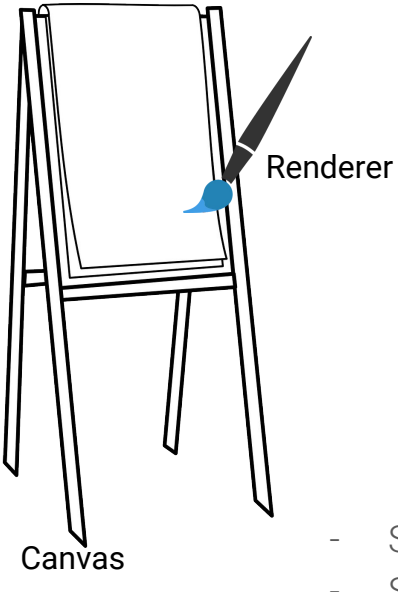

- Something that draws
- Static or interactive, vector or pixel…
- You can write your own backend

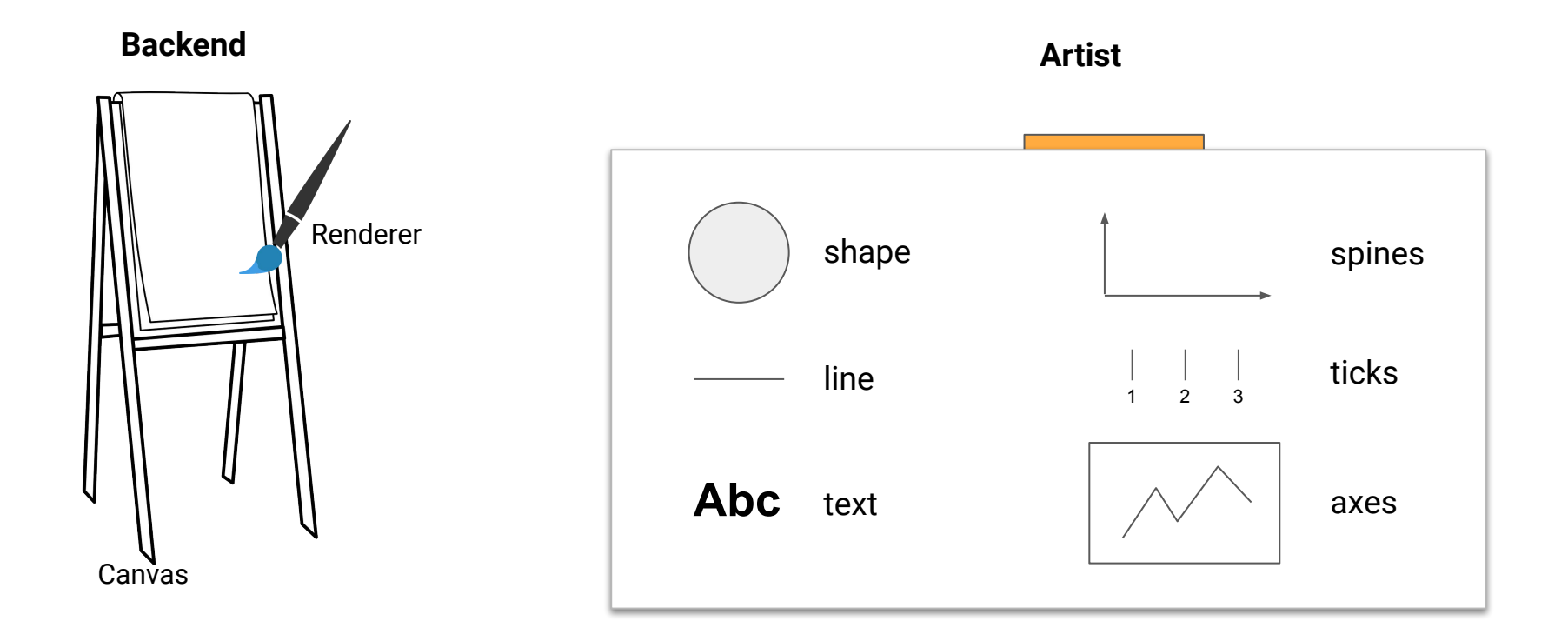

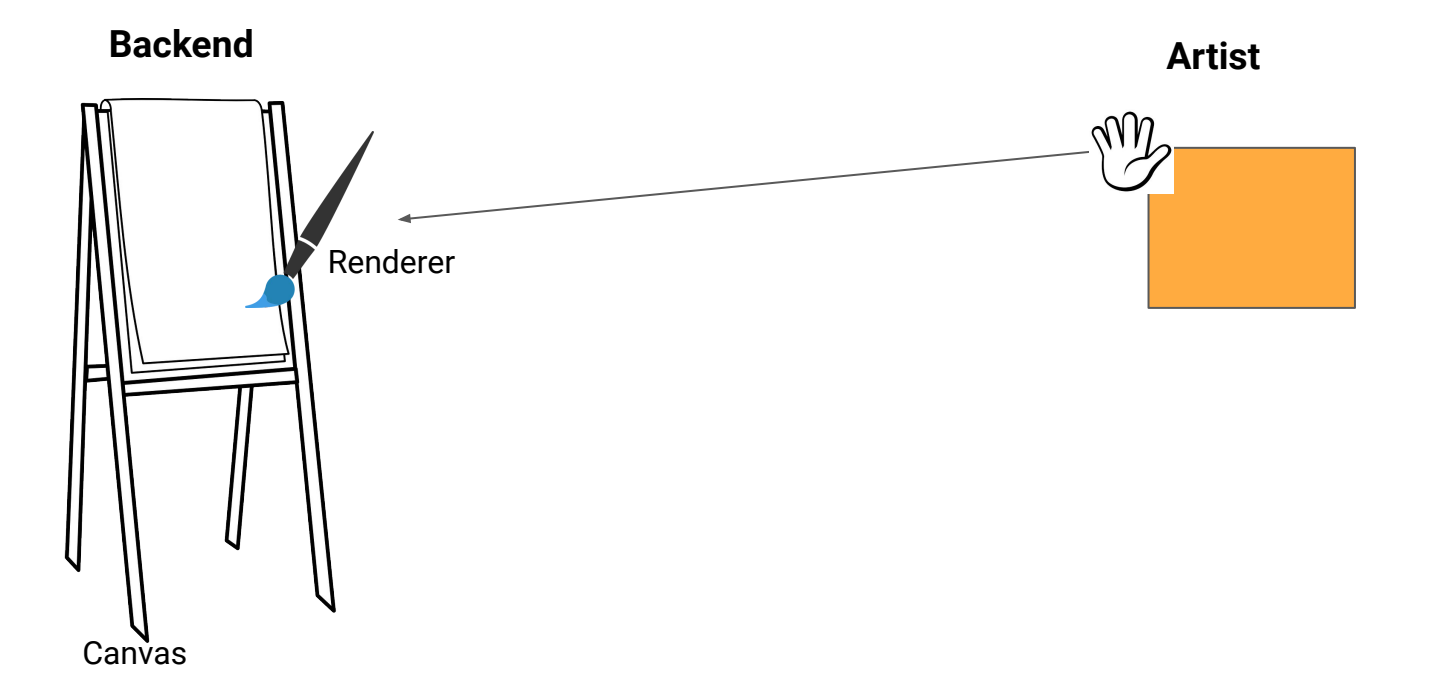

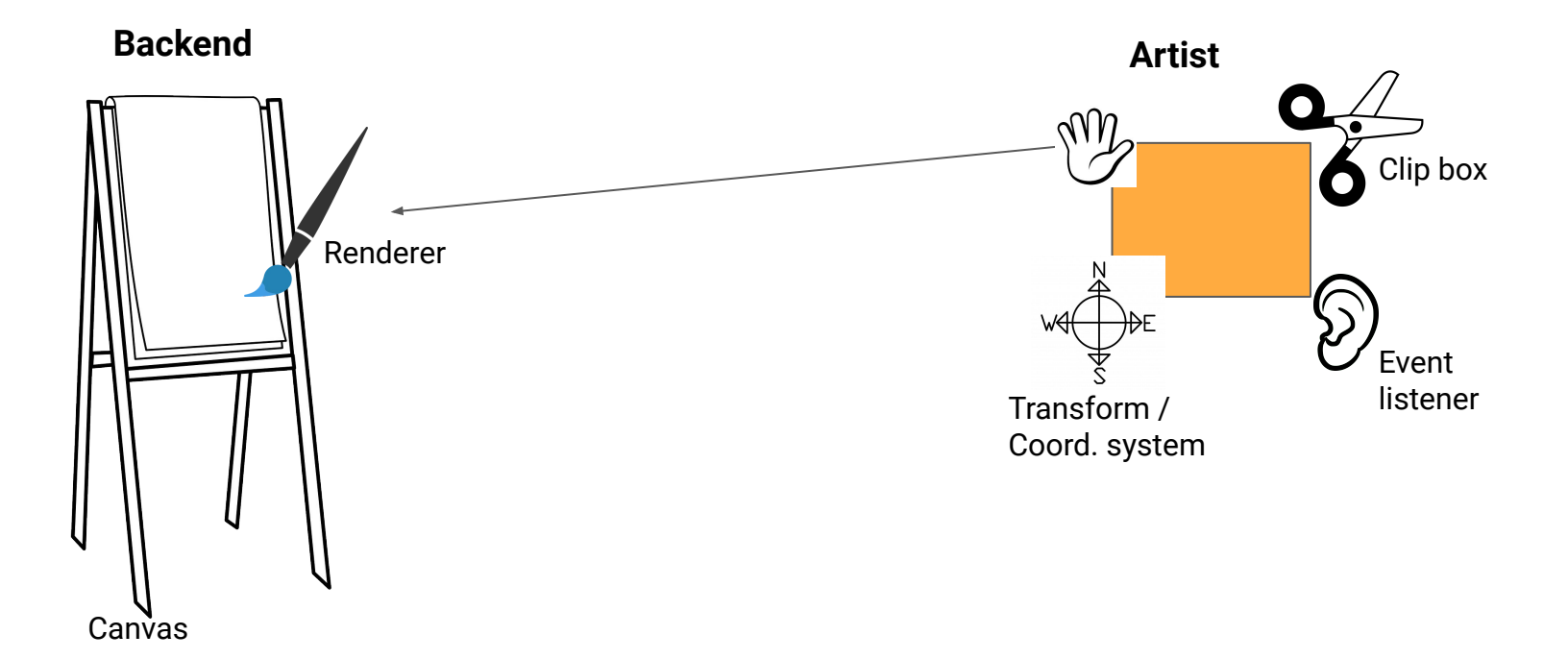

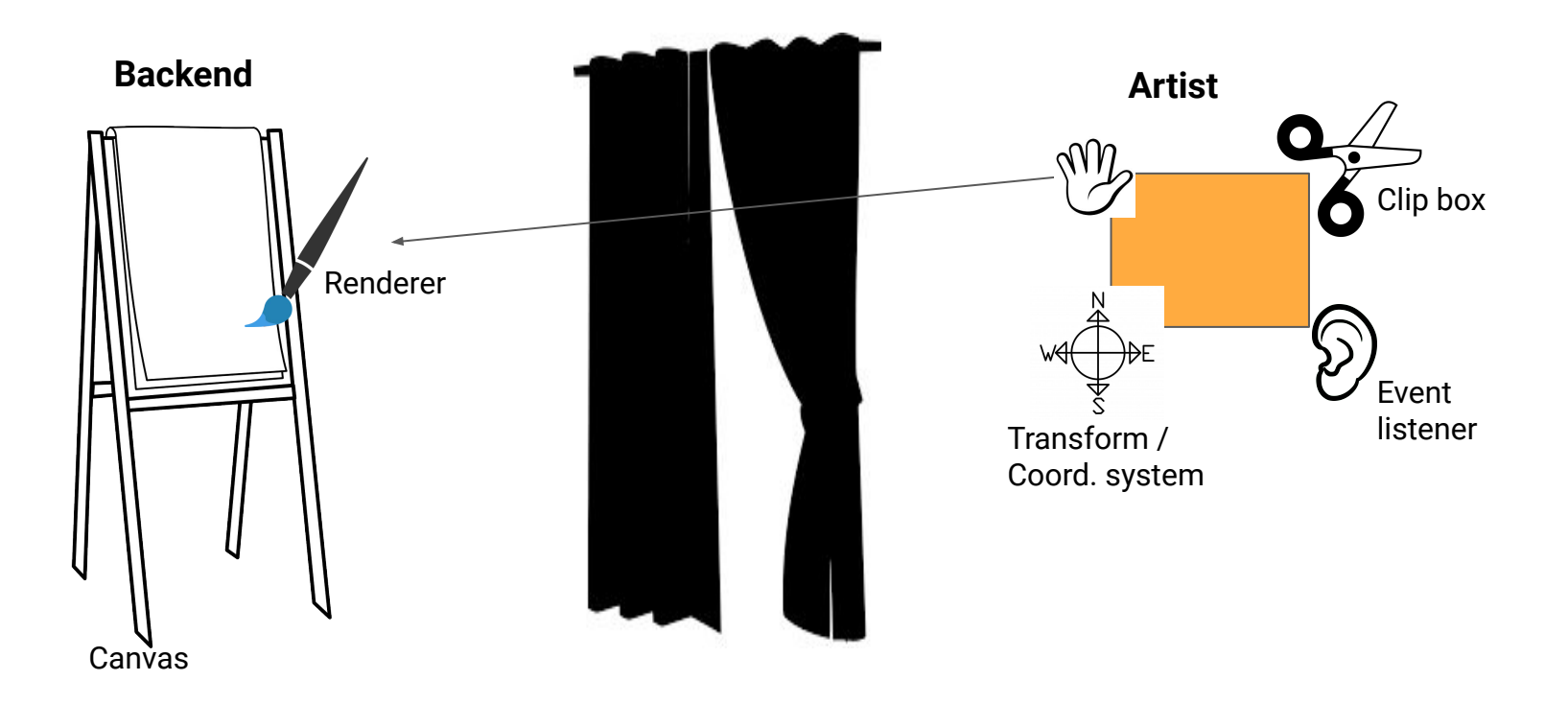

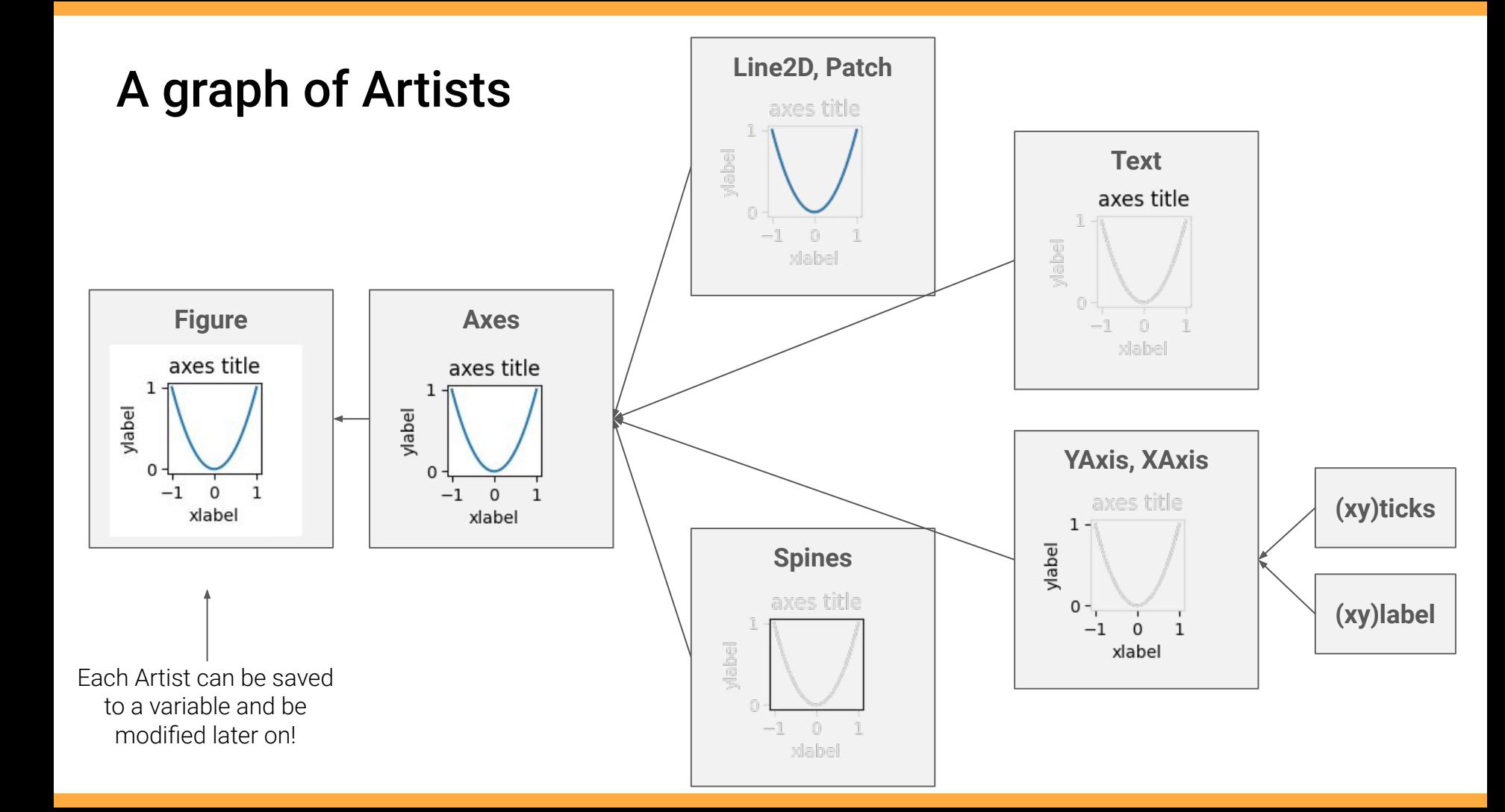

## MPL is composed of layers

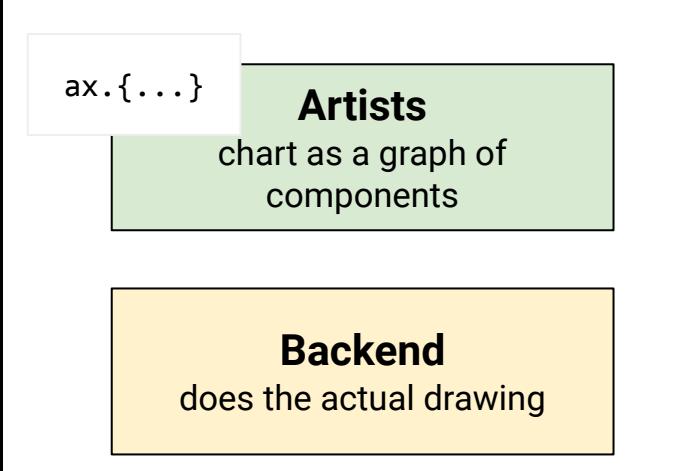

But what we typically do is

import matplotlib.pyplot as plt

So where is all the PLT-stuff in this model?

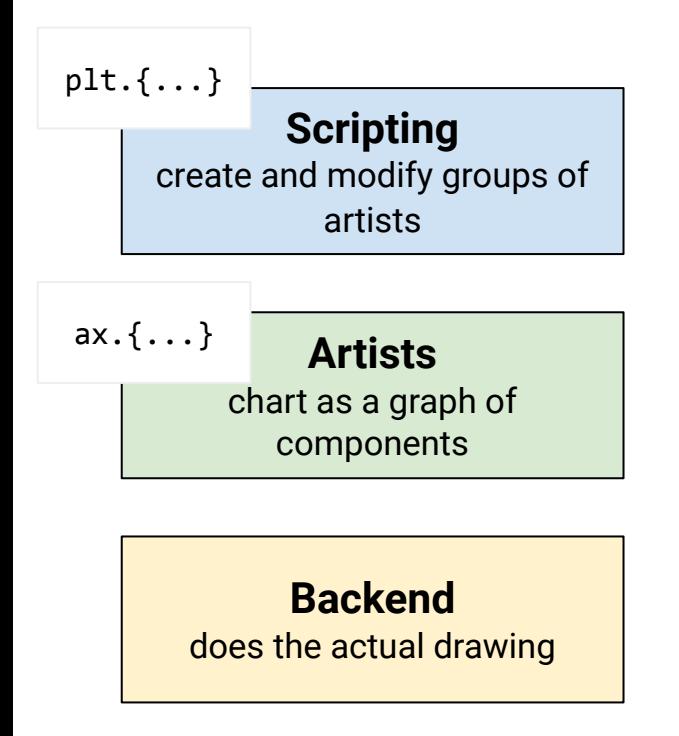

For historical reasons: MATLAB-like functions

```
x = -pi:pi/10:pi;y = tan(sin(x)) - sin(tan(x));
```

```
figure
plot(x,y,'--gs',... 'LineWidth',2,...
     'MarkerSize',10,...
     'MarkerEdgeColor','b',...
     'MarkerFaceColor',[0.5,0.5,0.5])
title('2-D Line Plot')
xlabel('x')
ylabel('y')
```
Matlab

#### PLT-API (MATLAB-API) is **evil**! It tries to guess what is the latest active object.

 $x = np.array([1, 2, 3, 4])$  $y = np.array([10, 11, 12, 13])$ 

```
f, axes = plt.subplots(ncols=2, figsize=(4,1.25))
axes[0].set_title('ax1')
axes[1].set_title('ax2')
```

```
for i,ax in enumerate(axes):
     plt.plot(x+i,y)
    print('plotted in \{\}'.format(ax.get title()))
```
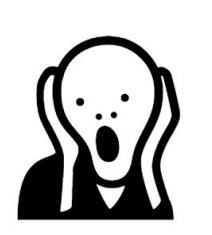

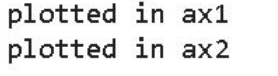

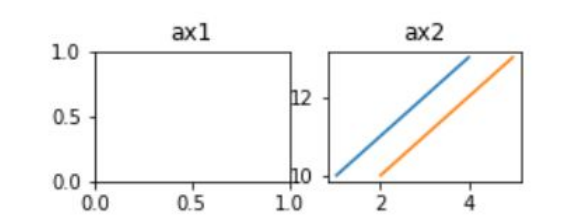

```
f, axes = plt.subplots(ncols=2, figsize=(4,1.25))
axes[0].set_title('ax1')
axes[1].set_title('ax2')
```

```
for i,ax in enumerate(axes):
     ax.plot(x+i,y)
    print('plotted in \{\}'.format(ax.get title()))
```
plotted in ax1 plotted in ax2

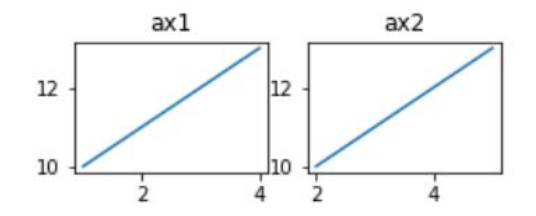

PLT / MATLAB / implicit API discussed and the state object-oriented / explicit API

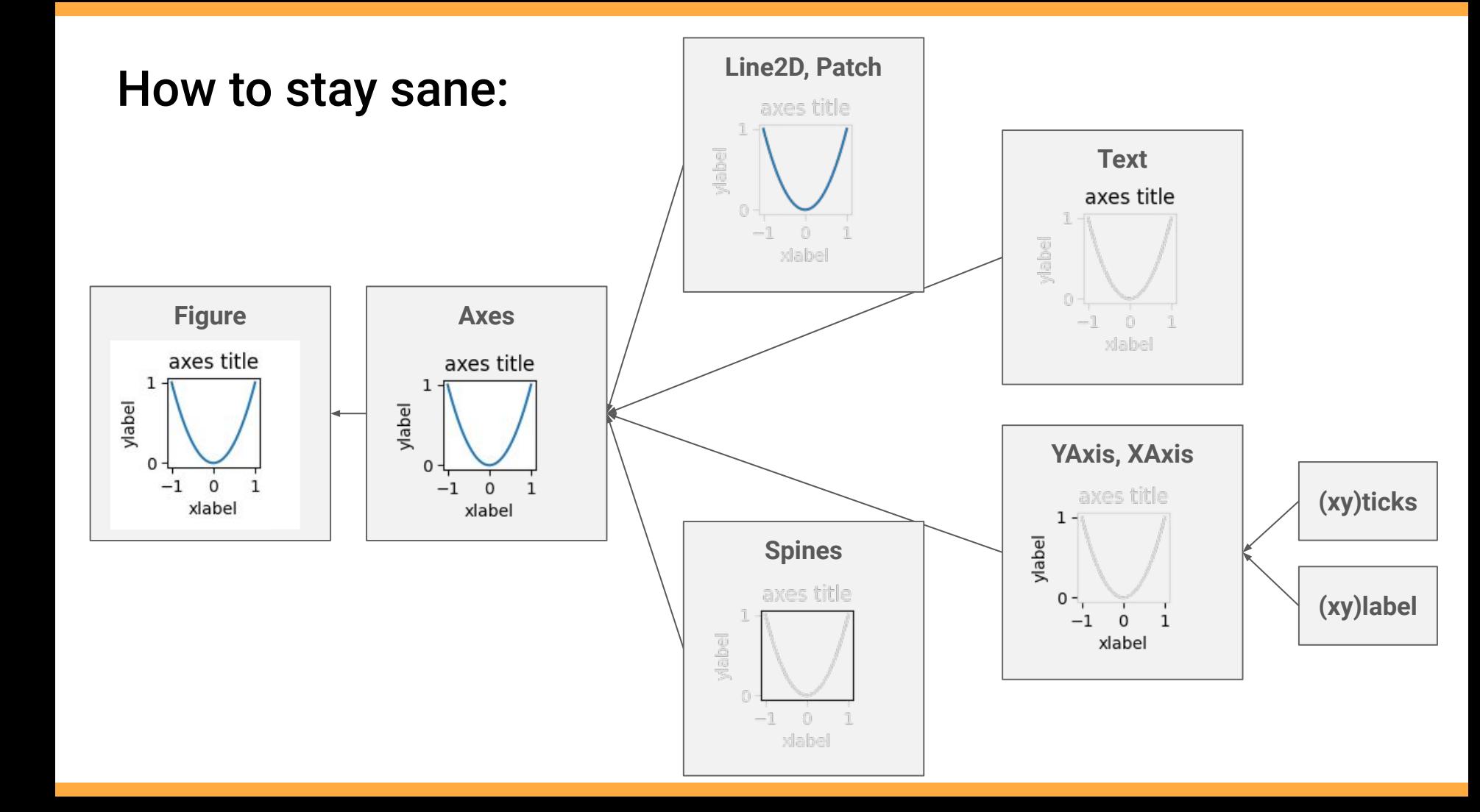

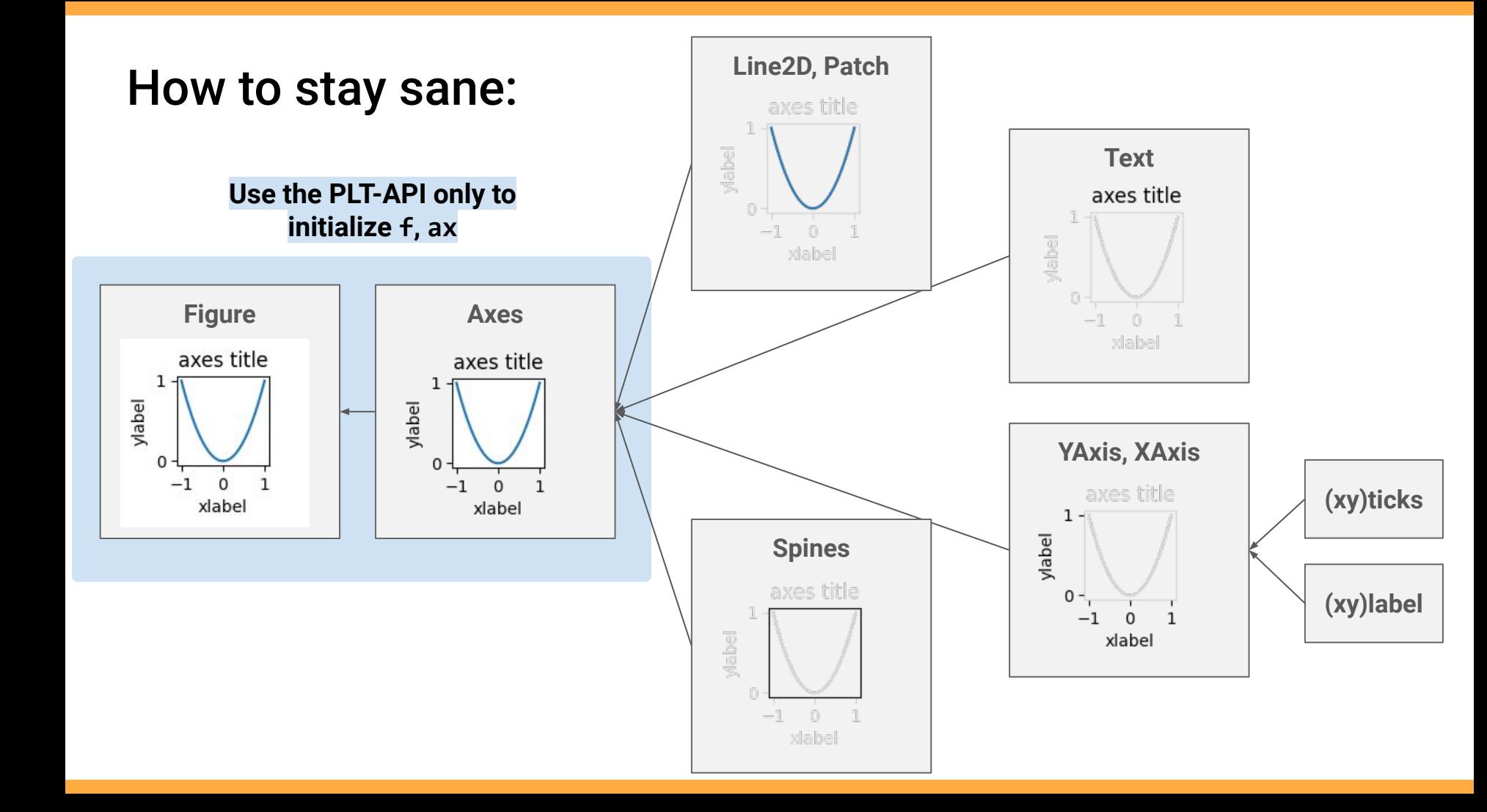

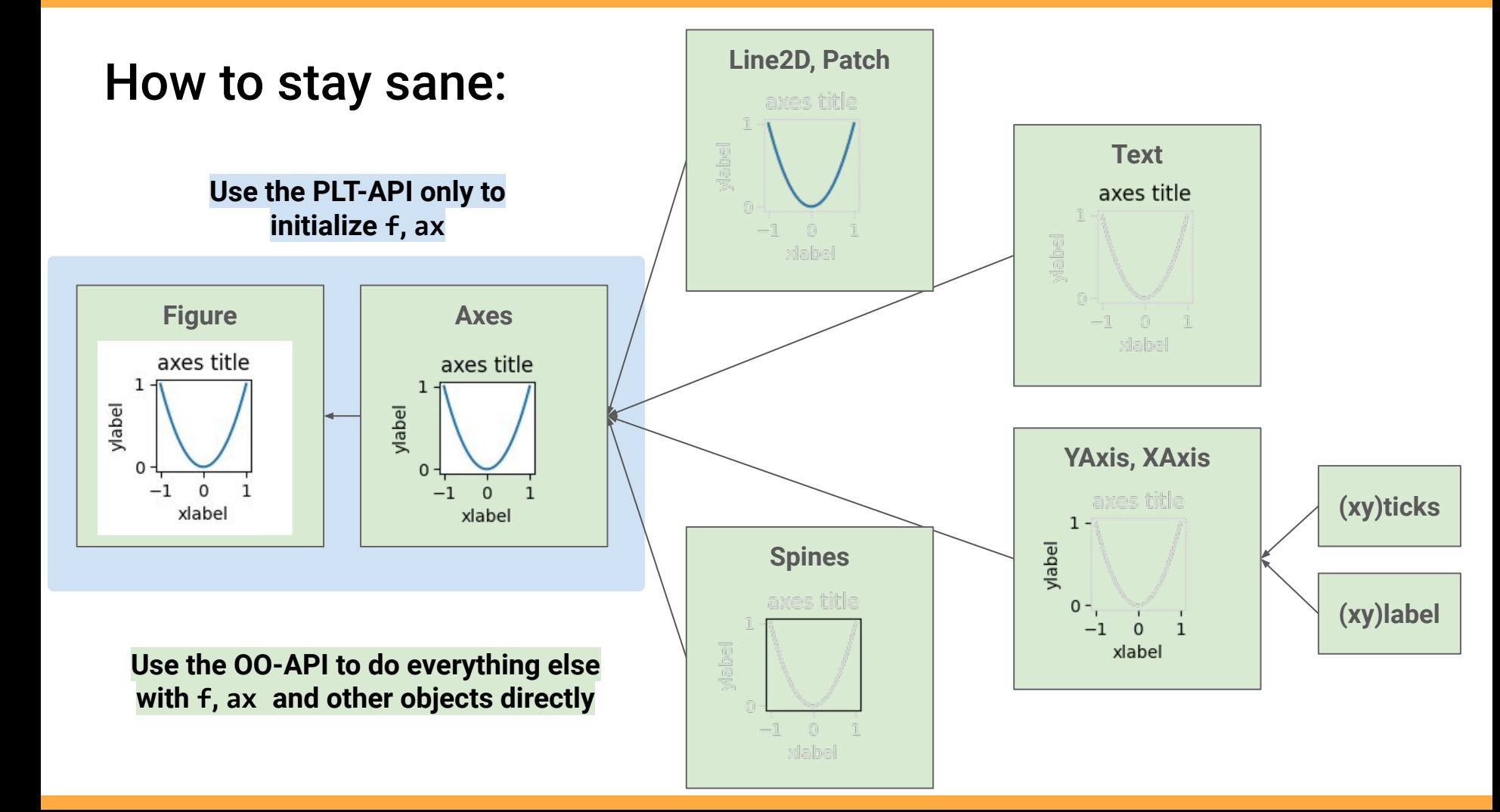

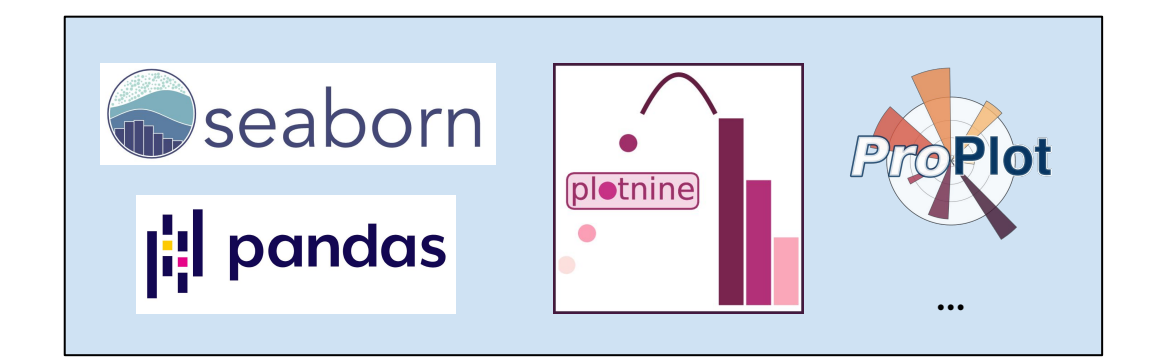

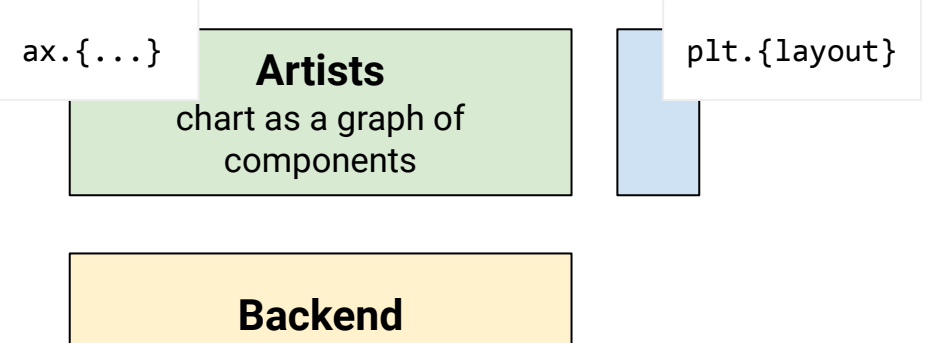

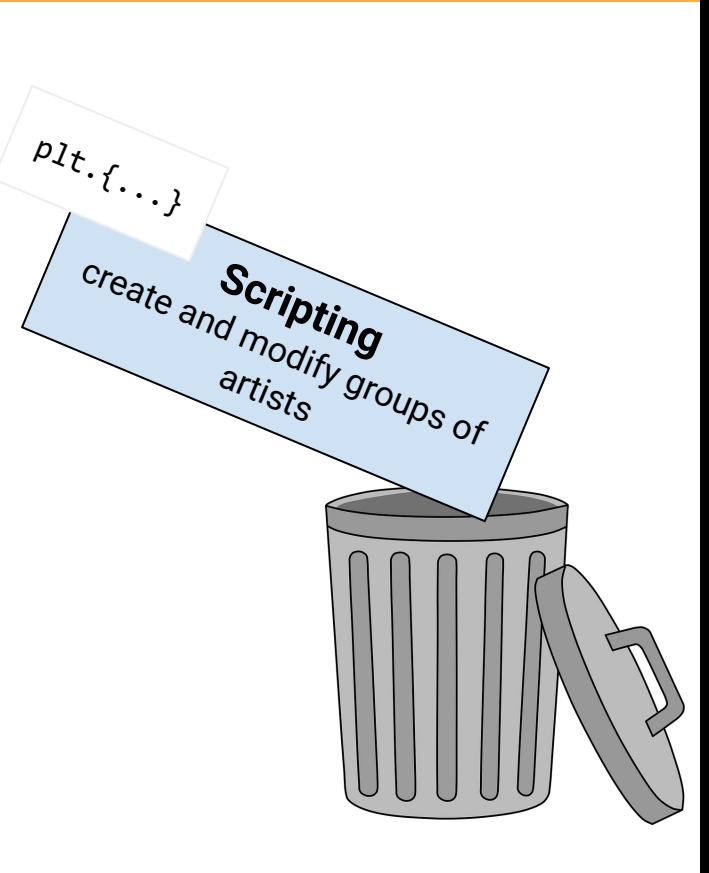

does the actual drawing

# 2: The awesome parts

#### matplotlib.pyplot is a tip of the iceberg

import matplotlib.pyplot as plt

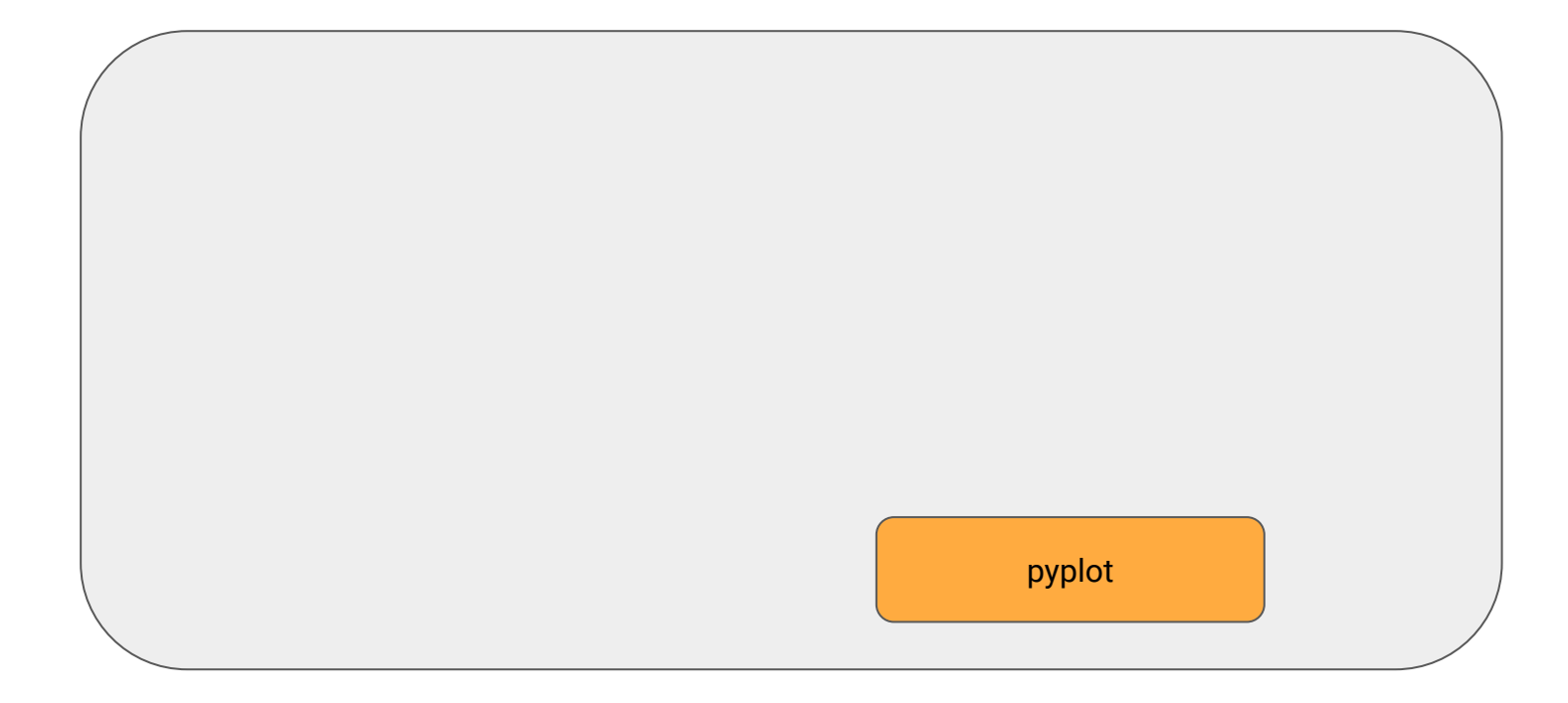

## matplotlib.pyplot is a tip of the iceberg

import matplotlib.pyplot as plt from matplotlib.{...} import {...}

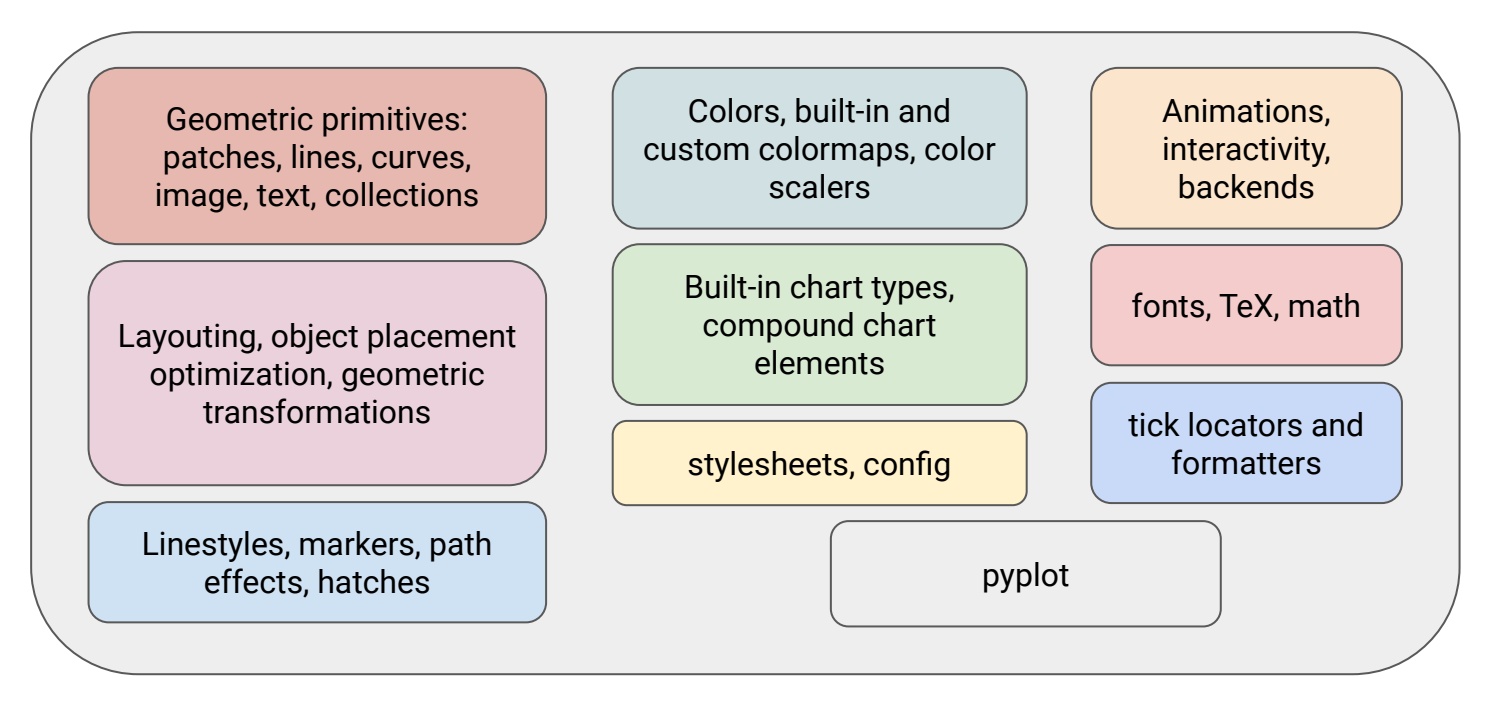

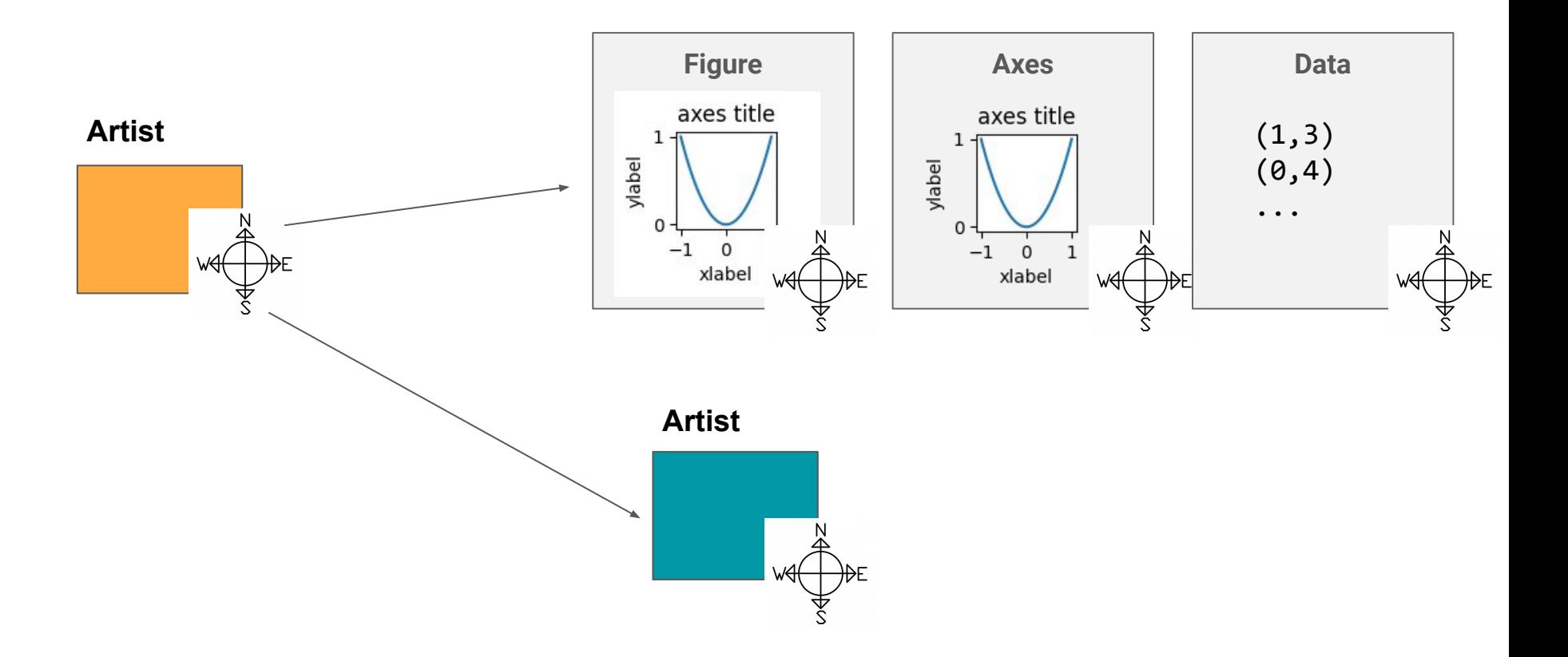

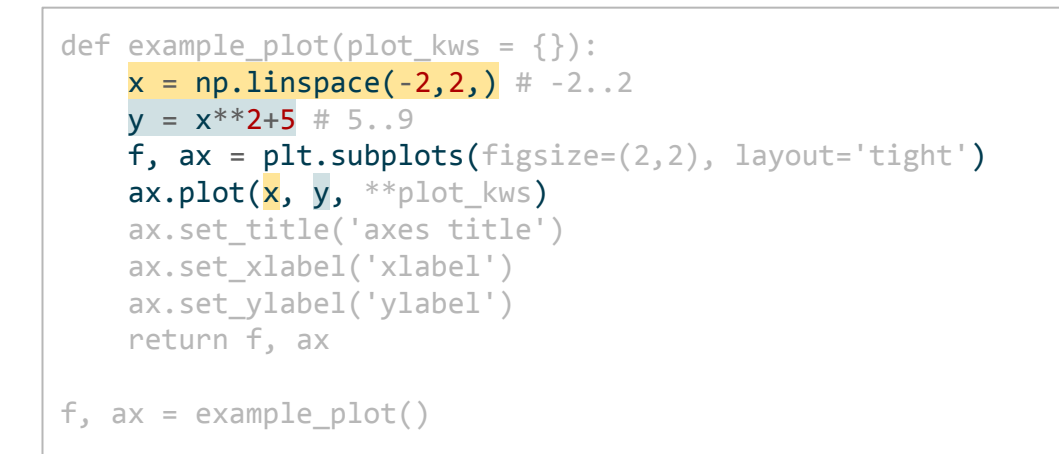

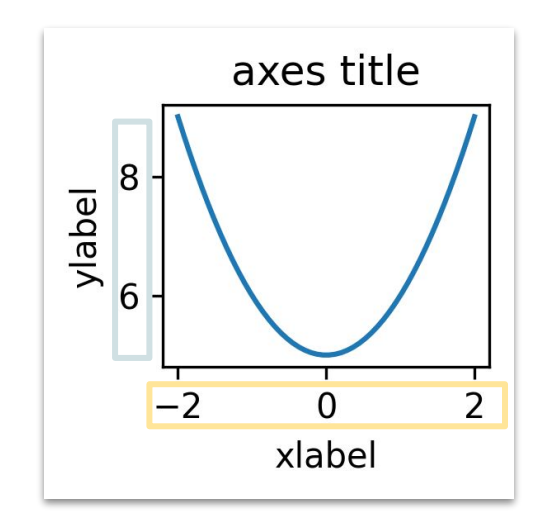

f, ax = example\_plot() ax.plot([0, 1], [0, 1], transform=ax.transAxes)

Plot an additional line from 0% to 100% of the extents of the  $ax$  on both  $x$  and  $y$  axis. Useful for watermarks, guiding lines etc.

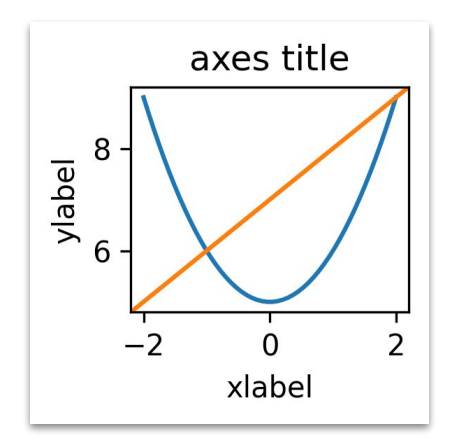

```
f, ax = example plot with blur()legend\_object = ax.length(bbox_to_anchor=[1,1])legend_footnote = ax.annotate(
      text='legend footnote', fontsize=8,
      xy=[1,0], xycoords=legend_object, 
      va='top', ha='right'
\left( \begin{array}{cc} \end{array} \right)
```
Anchor the top-right corner of the legend footnote to the point on the chart where the legend object has 100% of its width and 0% of its height

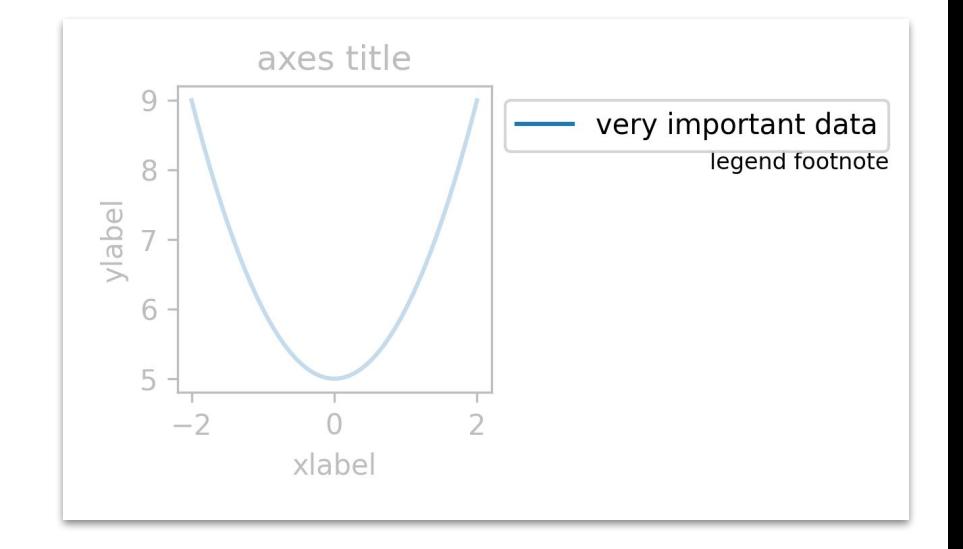

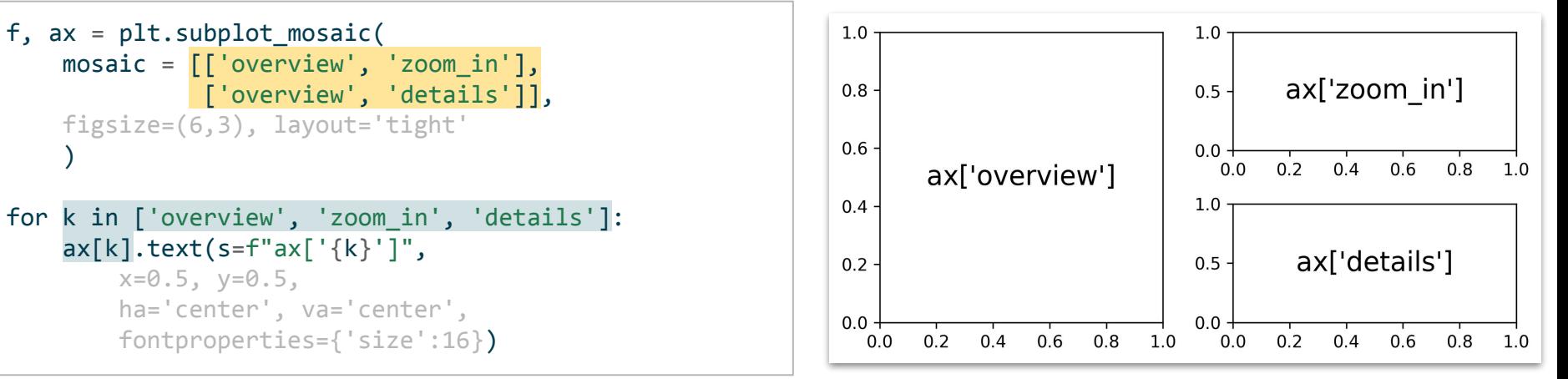

plt.{layout}

#### Clever layouting: subplot mosaic

Create layouts using **arrays of keys**, which are then used to address a particular axes of a figure

## Effortless tick positions

matplotlib.ticker contains in-built tick generators:

```
from matplotlib.ticker import MultipleLocator, FixedLocator
f, ax = example plot()ax.xaxis.set_major_locator(MultipleLocator(1))
ax.yaxis.set major locator(FixedLocator([5.9, 6.5, 8.1]))
```
Tick location generator can be attached to the each Spine independently.

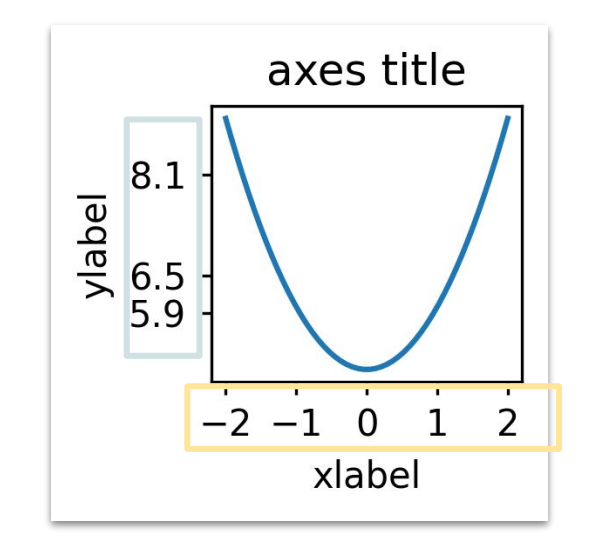

# Effortless tick label formatting

from matplotlib.ticker import PercentFormatter, StrMethodFormatter

```
f, ax = example plot()
```

```
ax.xaxis.set_major_formatter(PercentFormatter(xmax=2))
ax.yaxis.set_major_formatter(StrMethodFormatter('{x:.0f}dB'))
```
Similarly, attach a pre-built or completely custom string formatting function that should be applied for each tick label on a Spine.

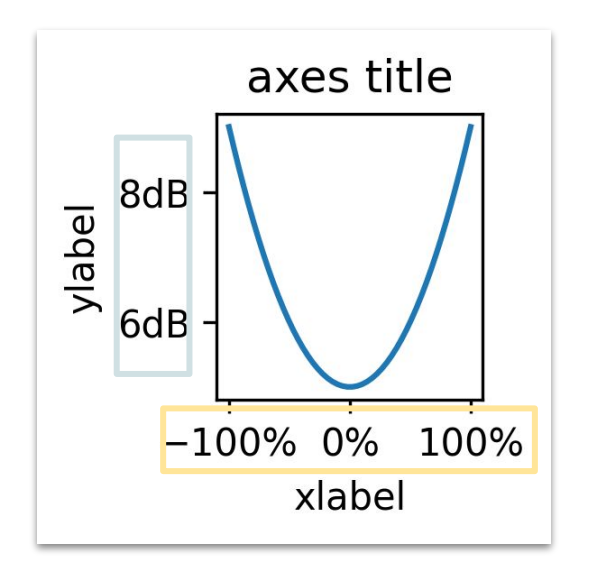

#### **Stylesheets**

import matplotlib as mpl

mpl.style.use('ggplot') example\_plot()

```
with mpl.style.context('ggplot'):
     example_plot()
```
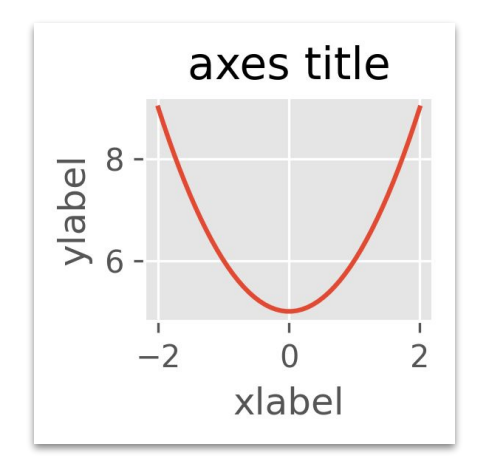

Matplotlib lets you store chart styling in stylesheets. It comes with a set of in-built stylesheets which you can apply for the whole session or in the context of one figure only.

#### **Stylesheets**

```
import matplotlib as mpl
from cycler import cycler
with mpl.rc_context({'lines.linewidth': 4,
                       'axes.prop_cycle': cycler('color', ['#4200bf']),
                       'axes.facecolor': '#5effcf', 
                       'axes.titlelocation': 'left', 
                       'axes.titlecolor': '#ef028c',
                       'font.family': 'Comic Sans MS'}):
     example_plot()
```
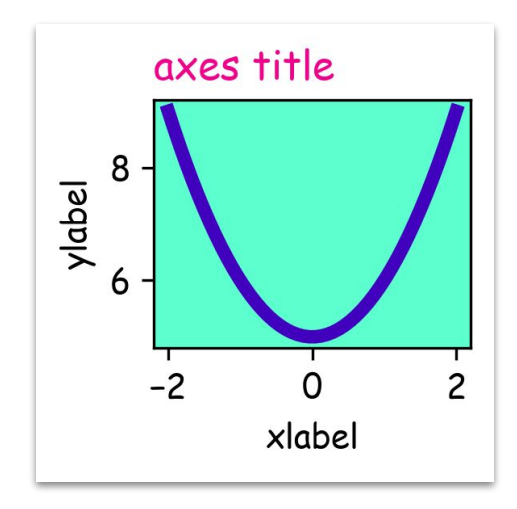

You can also define your own stylesheet as a dictionary or store it in a configuration file.

# 3: Viz as code

#### Example data

import seaborn as sns data = sns.load\_dataset('penguins') data.sample(5)

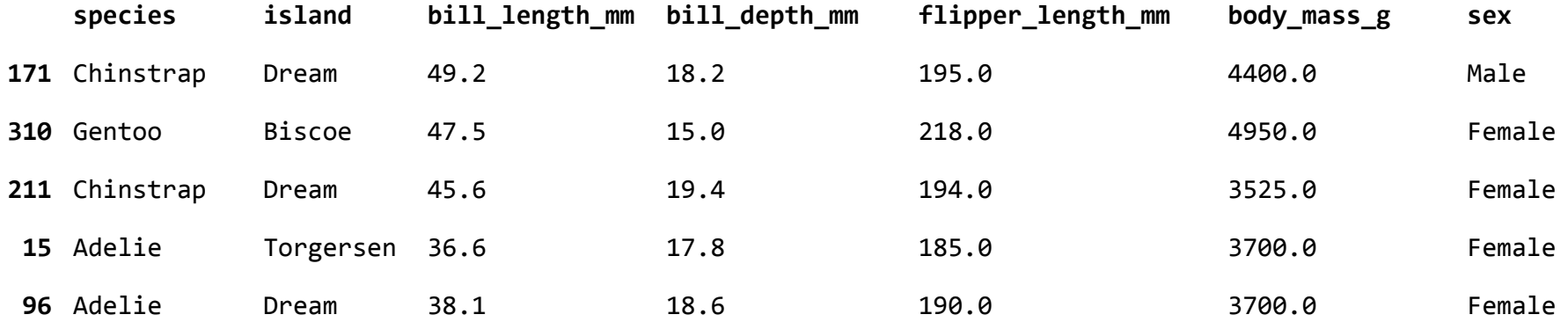

#### Use loops

```
f, ax = plt.subplots(figsize=(2,2))for chosen in data['species'].unique():
     tmp_data = data.query('species == @chosen')
    ax.scatter(x=tmp_data['flipper_length_mm'],
               y=tmp data['body mass g'])
```
You can overplot many plot types in the same axes. MPL will use a default cycler to change their visual properties.

If you cycle over subsets of your data, don't hardcode it! Use loops.

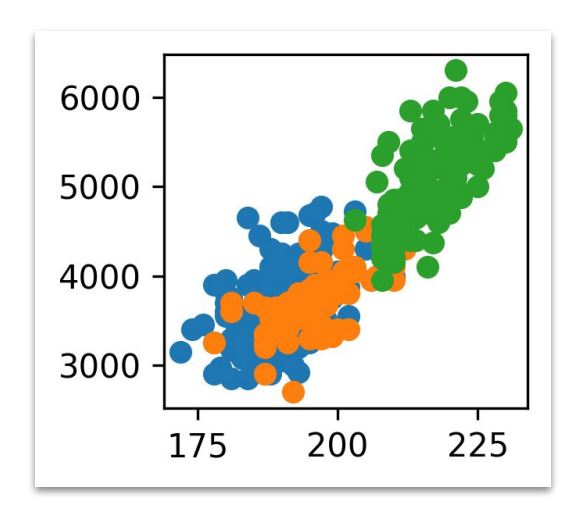

### Use zip and zip\_longest

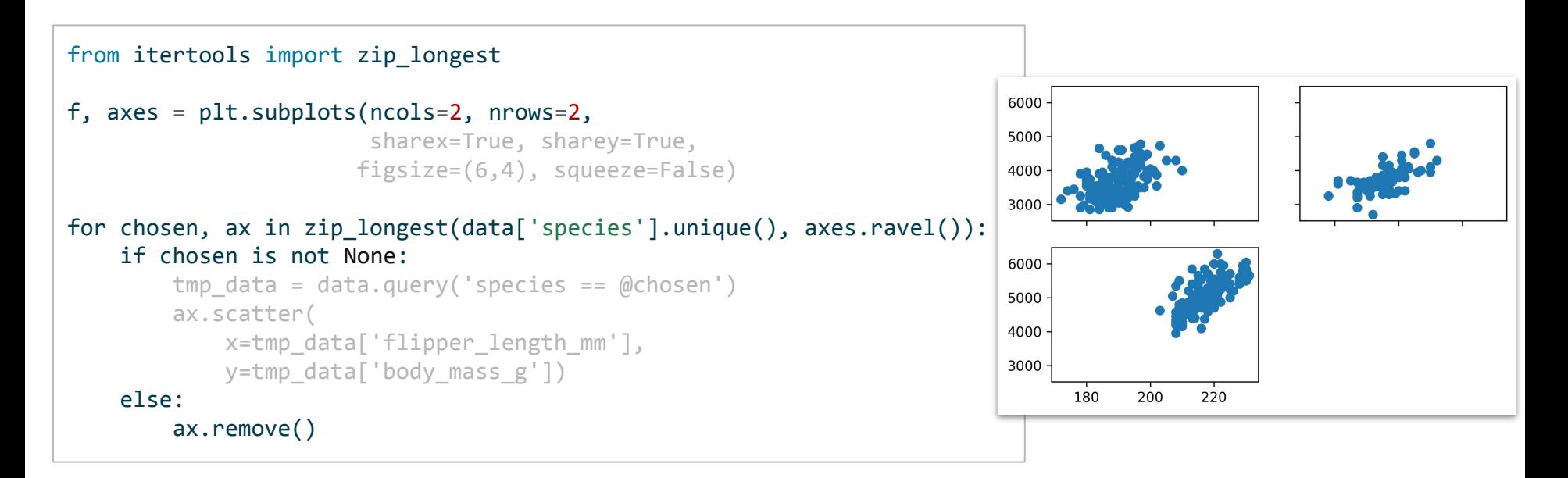

axes returned by  $plt.subplots$  are a numpy array. To plot a subset of data on each subplot, use loops together with zip and/or zip longest.

# Use dictionaries for styling

```
f, axes = plt.subplots(ncols=3, nrows=1, 
                         sharex=True, sharey=True,
                        figsize=(6,2),)
selected = {'color': 'orange'}background = { 'color': 'lightgray' }shared style = \{'alpha': 0.5, 's': 40, 'edgecolors': 'none'}
for chosen, ax in zip(data['species'].unique(), axes.ravel()): \frac{3000}{}tmp data = data.query('species == @chosen')bg data = data.query('species != @chosen')
    ax.\text{scatter}(x=bg\text{ data} 'flipper length mm'],
              y=bg_data['body_mass_g'],
                **background, **shared_style) 
    ax.scatter(x=tmp_data['flipper_length_mm'],
              v=tmp data['body mass g'],
                **selected, **shared_style)
    ax.set title(chosen)
```
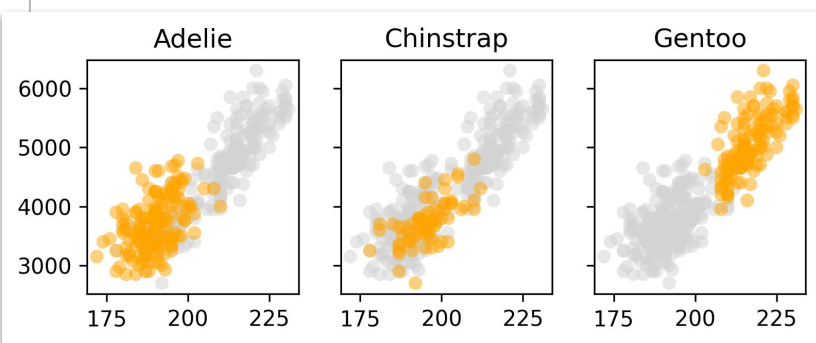

Don't hardcode the style of your charts either! Make your code reusable and sustainable by storing such configuration in dictionaries.

#### Structure your code

def plot single(data, chosen, ax, selected={}, background={}, plot kws={}): tmp data, bg data = data.query('species == @chosen'), data.query('species != @chosen') ax.scatter(x=bg\_data['flipper\_length\_mm'], y=bg\_data['body\_mass\_g'], \*\*background, \*\*plot\_kws) ax.scatter(x=tmp\_data['flipper\_length\_mm'], y=tmp\_data['body\_mass\_g'], \*\*selected, \*\*plot\_kws) ax.set title(chosen)

```
def dashboard(data, selected, background, dashboard kws={}, plot kws={}):
    f, axes = plt.subplots(ncols=2, nrows=2, sharex=True, sharey=True, dpi=200, **dashboard kws)
    for chosen, ax in zip longest(data['species'].unique(), axes.ravel()):
         if chosen is not None:
            plot single(data=data, chosen=chosen, ax=ax,
                                                                                               Adelie
                                                                                                           Chinstrap
                        selected=selected, background=background, plot kws=plot kws)
                                                                                        6000
         else: 
             ax.remove()
                                                                                        4000
     return f, axes 
selected = {'color': 'orange'}Gentoo
background = { 'color': 'lightgray' } }shared style = \{'alpha': 0.5, 's': 40, 'edgecolors': 'none'}
                                                                                        6000
f, axes = dashboard(data, selected=selected, background=background,
                  dashboard kws={'figsize': (3,3), 'gridspec kw': {'hspace': 0.5}},
                                                                                        4000
                  plot kws=shared style)
                                                                                            175 200 225
```
\*this is not a production-ready code! Watch out for [dangerous default values](https://pylint.pycqa.org/en/latest/user_guide/messages/warning/dangerous-default-value.html)

# 4: How to design better charts

# Don't let the software decide for you

- Visualization is communication, and a bar chart != bar chart.
- Never rely on the software defaults to shape your message. Own the design of your visualization and apply it intentionally.

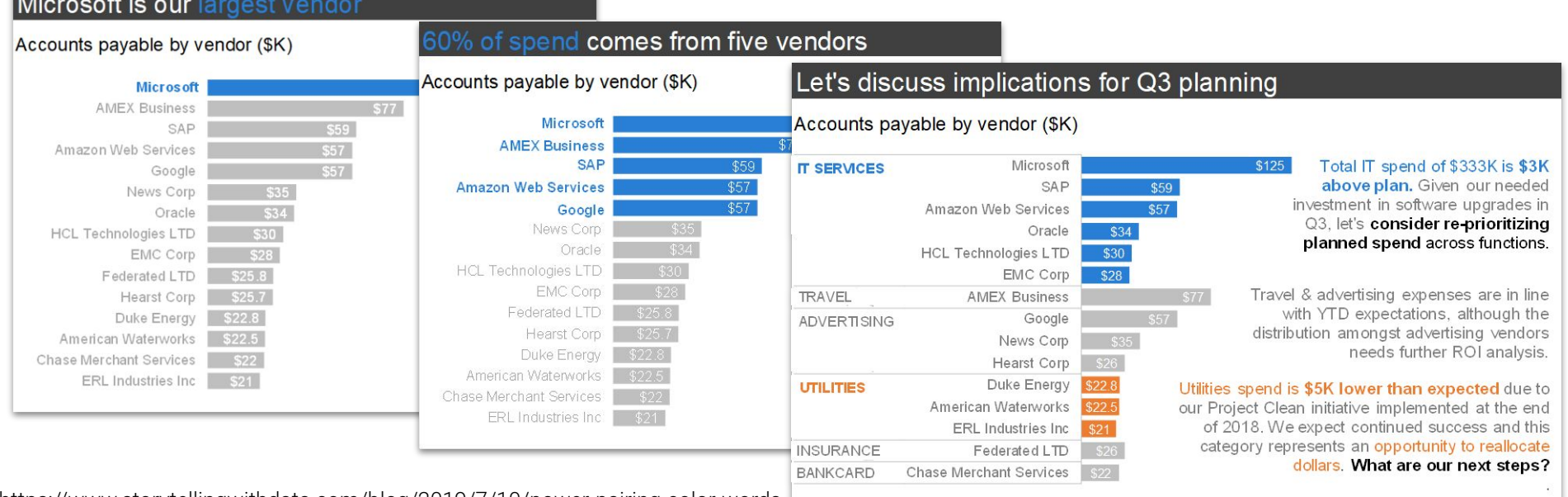

https://www.storytellingwithdata.com/blog/2019/7/10/power-pairing-color-words

#### Some resources to get better at dataviz

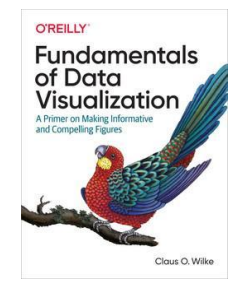

https://clauswilke.com/dataviz

Datawrapper

Blog

https://blog.datawrapper.de

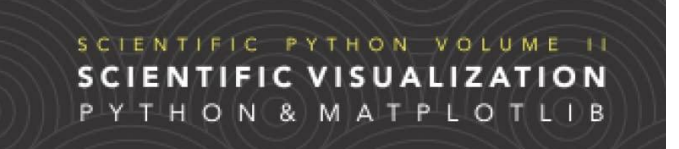

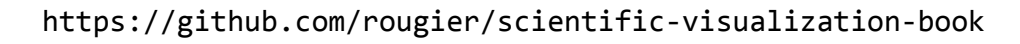

#### paniterka / awesome-matplotlib

https://github.com/paniterka/awesome-matplotlib

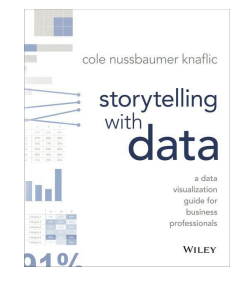

https://www.storytellingwithdata.com

#### MPL cheatsheets and handouts **https://matplotlib.org/cheatsheets/**

Basic plots

 $\overline{155}$ 

 $<sup>1</sup>$ </sup>

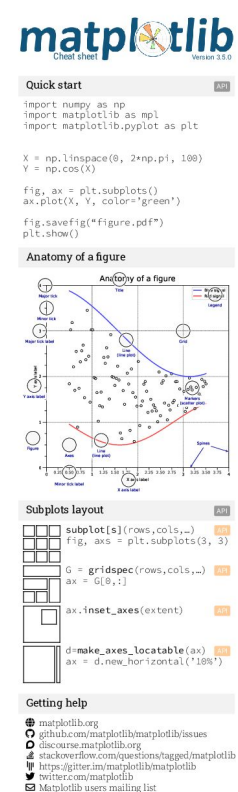

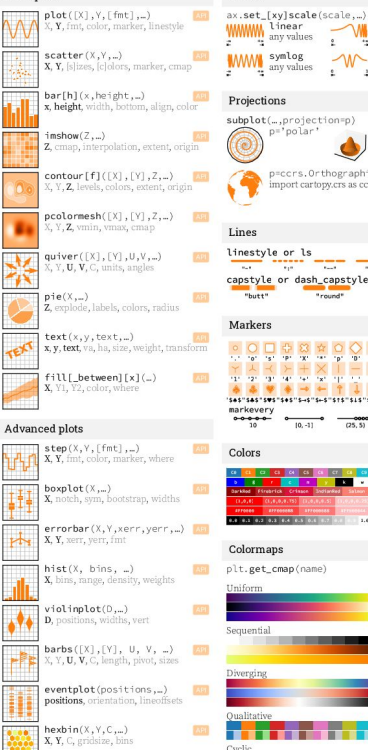

Scales

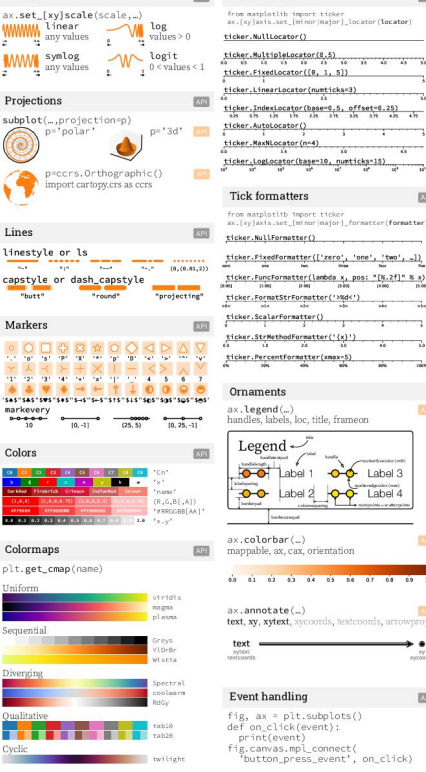

**RSSI** 

**Tick locators** 

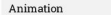

**EXIL** 

**EXST** 

 $\rightarrow$ 

import matplotlib.animation as mpla

 $T = np$ . linspace(0, 2\*np.pi, 100)  $s = np \sin(T)$ ...<br>Line. = plt.plot(T. S) def animate(i) line.set ydata(np.sin(T+i/50)) nim = mpla.FuncAnimation( plt.gcf(), animate, interval=5)  $plt.show()$ 

plt.style.use(style)

Styles

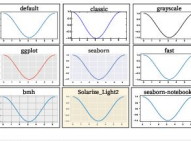

#### Quick reminder

 $ax.grid()$ ax.set [xv]lim(vmin, vmax) ax.set\_[xy]label(label) ax.set [xy]ticks(ticks, [labels]) ax.set\_[xy]ticklabels(labels) ax.set\_title(title)  $ax,$ tick params (width=10, ...)  $ax.set\_axis_{on} [on] of f]()$ 

fig.suptitle(title) fig.tight\_layout() plt.gcf(), plt.gca()<br>mpl.rc('axes', linewidth=1, ..) [fig]ax].patch.set\_alpha(0) text=r'\$\frac{-e^{i\pi}}{2^n}\$'

#### Keyboard shortcuts  $\mathbb{R}$

ctrl + s Save ctrl+ w Close plot Reset view f Fullscreen 0/1 View forward b View back p Pan view o Zoom to rect x X pan/zoom y Y pan/zoom 9 Minor grid 0/1 G Major grid 0/1 | X axis log/linear | L | Y axis log/linear

#### Ten simple rules

READ

1. Know your audience . Identify your message 3. Adapt the figure 4. Captions are not optional 5. Do not trust the defaults 6. Use color effectively 7. Do not mislead the reader 8. Avoid "chartjunk" 9. Message trumps beauty 10. Get the right tool

 $59$ 

# Matplotlib needs **you**!

- Documentation is constantly being improved, and there are many new projects going on
- Sneak peek: <https://matplotlib.org/devdocs/>
- Fresh eyes are always the best for improving the docs! Let me know if you are interested to contribute

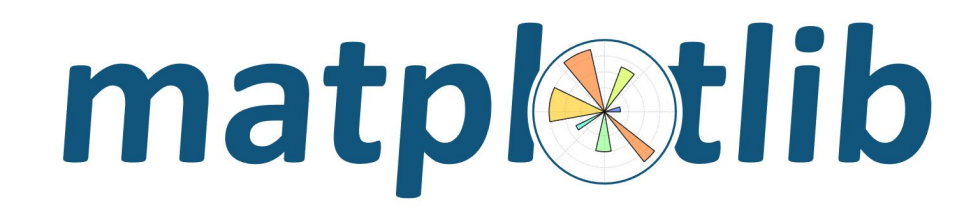

# Thank you!

Dr. Teresa Kubacka

@paniterka\_ch www.teresa-kubacka.com

www.pythonviz.blog linkedin.com/in/tkubacka